# **OPTIMALISASI RANCANGAN JARINGAN KOMPUTER MENGGUNAKAN** *GOOGLE SKETCHUP*

Taufik Ardiantoro<sup>1,</sup> Joko Triyono1<sup>2</sup>, Erfanti Fatkhiyah1<sup>3</sup> 1,2,3Teknik Informatika Institut Sains & Teknologi AKPRIND Yogyakarta, Email : <sup>1</sup>[taufik.ardian@gmail.com,](mailto:taufik.ardian@gmail.com) <u><sup>2</sup>zainjack@gmail.com</u>, <sup>3</sup>erfunthyie@yahoo.com

#### **ABSTRACT**

*All the time, mapping of computer networks in a building is a visualization in the form of 2-dimensional. To increase the quality of mapping network computer then can be made in the*  form of visualization mapping that resembles to the real life. It use the form of 3-dimensional *(3D).The scope of the problem in this research there are a few limitation such as data collection and the creation of 3D computer network on campus 3 IST AKPRIND Yogyakarta. Objects that are examined include lecture rooms, laboratories, faculty room, and another room in campus 3 of IST AKPRIND Yogyakarta. The process of creating 3D computer network uses software google sketchUp. The data used in the form of survey results of observations of some parts of the building and photographs of every room. Network mapping results in the form of 3D is an interesting media, easily understood by users, can be used as a reference for the maintenance and development of the network, it can even be used as a means of introduction to campus building 3 description thoroughly. 3D image of computer networks and the building of the campus 3 IST AKPRIND produces up to date information about the physical building at this time.*

*Key words: Computer Networks, 3-Dimensional, Google SketchUp*

#### **INTISARI**

*Selama ini pemetaan jaringan komputer yang terdapat pada sebuah gedung adalah visualisasi dalam bentuk 2 dimensi. Untuk menambah kualitas pemetaan jaringan komputer maka dapat dibuat pemetaan dalam betuk visualisasi yang menyerupai dunia nyata yakni pemetaan jaringan dalam bentuk 3 dimensi (3D). Ruang lingkup masalah dalam penelitian ini terdapat beberapa hal yang menjadi batasan, yakni pengumpulan data dan pembuatan jaringan komputer 3D pada kampus 3 IST AKPRIND Yogyakarta. Objek yang diteliti meliputi ruangan perkuliahan, laboratorium, ruang fakultas, dan ruangan lainnya yang terdapat di kampus 3 IST AKPRIND Yogyakarta. Proses pembuatan jaringan komputer 3D ini menggunakan software google sketchUp. Data yang digunakan berupa hasil survey pengamatan beberapa bagian gedung dan foto-foto dari setiap ruangan. Hasil pemetaan jaringan dalam bentuk 3D merupakan media yang menarik, mudah dimengerti oleh penggunanya, dapat dijadikan referensi untuk maintenance dan pengembangan jaringan, bahkan dapat dijadikan sarana untuk pengenalan gambaran gedung kampus 3 secara menyeluruh. Gambaran 3D jaringan komputer dan gedung kampus 3 IST AKPRIND menghasilkan informasi yang up to date mengenai bangunan fisik saat ini.*

*Kata Kunci : jaringan komputer, 3 dimensi, google sketchUp*

## **PENDAHULUAN**

Kampus adalah tempat menimba ilmu tertinggi dan merupakan sarana untuk menempa mahasiswa menjadi seorang agen perubahan bagi bangsanya. Salah satu faktor yang menunjang terciptanya lingkungan kampus yang baik yaitu dengan adanya jaringan komputer yang baik, sehingga akan memudahkan mahasiswa untuk mencari referensi lebih banyak dengan menggunakan internet. Internet merupakan salah satu sarana yang dapat menjadi pilihan bagi mahasiswa untuk memperkaya wawasan informasi. Institut Sains & Teknologi AKPRIND adalah salah salah kampus yang menjadi tujuan kuliah di Yogyakarta. Kampus ini memiliki tiga gedung perkuliahan yang terdiri dari kampus satu yang terletak di jalan Balapan, kampus dua di daerah Kotabaru dan kampus tiga di jalan Bimasakti. Ketiga kampus ini telah dilengkapi dengan fasilitas jaringan internet.

Permasalahan yang ada pada jaringan internet di kampus 3 IST AKPRIND adalah kurang optimalnya jaringan internet yang tersedia. Jaringan internet sering tidak dapat diakses saat

beberapa ruangan menggunakan fasilitas internet secara bersamaan. Penelitian ini diharapkan dapat mengoptimalkan jaringan internet yang ada di kampus 3. Indikator awal permasalahan di atas adalah jumlah *wifi* kampus yang dapat diakses hanya di beberapa tempat. Selain itu, jumlah *bandwith* internet yang tidak sesuai dengan banyaknya mahasiswa yang menggunakan jaringan internet dapat mengurangi kecepatan akses internet. Tata letak jaringan yang belum terpetakan dengan baik juga menyulitkan jika terjadi permasalahan pada jaringan internet. Perbaikan pemetaan jaringan diharapkan dapat menjadikan jaringan internet di kampus 3 IST AKPRIND menjadi lebih optimal.

## **Rumusan Masalah**

Berdasarkan latar belakang di atas, maka rumusan masalah dalam penelitian ini adalah pengoptimalan jaringan internet dengan melakukan pemetaan rancangan jaringan komputer menggunakan *google sketchUp* agar dapat memberikan visual secara 3 dimensi sehingga dapat memberikan gambaran menyeluruh tentang kampus 3 IST AKPRIND yang nantinya akan memudahkan dalam hal *maintenance*.

#### **TINJAUAN PUSTAKA**

Penelitian "Rancang Bangun Peta 3D pada Kawasan Monumen Tsunami Sigli Dengan Menggunakan *Google Earth* dan *Google SketchUp*" oleh Fahrurazi (2014). Literatur ini menjelaskan tentang rancangan sebuah bangunan yang memanfaatkan *google earth* dan *google sketchUp* untuk memaksimalkan hasil rancangan yang dibuat. Penggunaan aplikasi *google earth* dan *google sketchUp* pada pembuatan rancangan bangunan tersebut, dapat menjadi acuan bagi peneliti untuk melakukan penelitian sejenis. Penulisan ilmiah karya Hatman Surangky yang diterbitkan tahun 2012 berjudul "Analisis Konfigurasi Jaringan *Local Area Network (LAN)* pada PT. Madubaru Yogyakarta" juga menjadi salah satu sumber referensi bagi peneliti. Karya ilmiah ini menjelaskan tentang dasar-dasar jaringan, topologi jaringan, media transmisi, *hardware* jaringan serta perencanaan pengembangan jaringan LAN.

#### **1. Google sketchup**

*Menurut Manullang (2004), google sketchup* adalah sebuah *software* gratis yang handal dalam membuat desain bentuk 3D. *Google sketchUp* didesain dengan sistem operasi kerja yang mudah dan sederhana sehingga dapat dipelajari dan dimengerti dengan mudah oleh masyarakat awam, mahasiswa, serta praktisi dalam bidang arsitektur dan sipil. Selain itu, program ini dapat di *download* secara gratis di *website* resminya *google sketchup*.

Program *google sketchUp* merupakan perangkat desain yang sangat populer saat ini dalam merancang rumah untuk menghasilkan bentuk real dalam 3 dimensi. Banyak pola desain dari rancangan rumah baik rumah modern minimalis, rumah tropis minimalis, rumah klasik, hingga rumah etnis yang bernuansa tradisional dapat didesain dengan baik serta menghasilkan rancangan yang bermutu. Selain mendesain rumah, *sketchUp* juga dapat dimanfaatkan untuk merancang gedung bertingkat, jalan, taman, dan bermacam objek lainnya.

#### **2. Jaringan Komputer**

Jaringan komputer adalah sekelompok komputer otonom yang saling berhubungan satu dengan yang lainnya menggunakan protokol komunikasi sehingga dapat saling berbagi informasi, aplikasi dan perangkat keras secara bersama-sama. Tujuan membangun jaringan komputer adalah membawa informasi secara tepat tanpa adanya kesalahan dari sisi pengirim *(transmitter)* menuju ke sisi penerima *(receiver)* melalui media komunikasi. (Sukmaaji dan Rianto, 2008).

# **PEMBAHASAN**

Gambar 2 merupakan gambaran jaringan baru lantai 3 yang terdapat satu *switch* di barat laboratorium Sistem Produksi. Kemudian dari *switch* tersebut dibagi ke laboratorium Bahasa, laboratorium Sistem Produksi, laboratorium Multimedia, P31 dan laboratorium Pemograman Dasar. Sedangkan laboratorium yang memiliki warna merah adalah laboratorium yang mempunyai *bandwith* yang paling besar dibanding warna hijau dan warna biru yang mempunyai urutan prioritas kedua dan ketiga, Gambar ini diambil dari arah atas gedung.

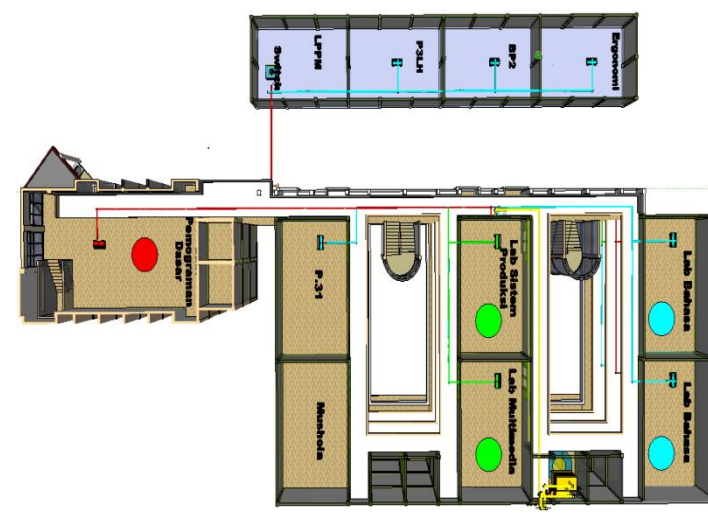

Gambar 2. Jalur Jaringan Baru Lantai 3

Gambar 2 merupakan gambaran jaringan baru lantai 3 yang terdapat satu *switch* utama di barat laboratorium Sistem Produksi. Kemudian dari *switch* tersebut dibagi ke laboratorium Bahasa, laboratorium Sistem Produksi, laboratorium Multimedia, P31 dan laboratorium Pemograman Dasar. Dibanding jaringan lama saat ini *switch* berada di dua tempat yaitu di Lab. Bahasa dan Lab. Pemograman Dasar sedangkan jaringan baru menempatkan satu *switch* utama untuk pembagian jaringan yang berada di lantai 3. Ada beberapa pembagian prioritas jaringan berdasarkan warna, yaitu merah, hijau dan biru. Jaringan warna merah mempunyai prioritas pertama atau *bandwith* yang paling besar, warna hijau mempunyai urutan prioritas kedua dan biru mempunyai prioritas yang ketiga. Lab yang mendapat prioritas pertama yaitu Lab Pemograman Dasar karena merupakan lab yang membutuhkan koneksi internet dalam melakukan praktikum, sedangkan Lab. Multimedia dan Lab. Sistem Produksi mempunyai prioritas kedua karena tidak selalu membutuhkan jaringan internet dalam praktikum, sedangkan ruangan lain tidak terlalu membutuhkan jaringan internet sehingga mendapatkan urutan ketiga.

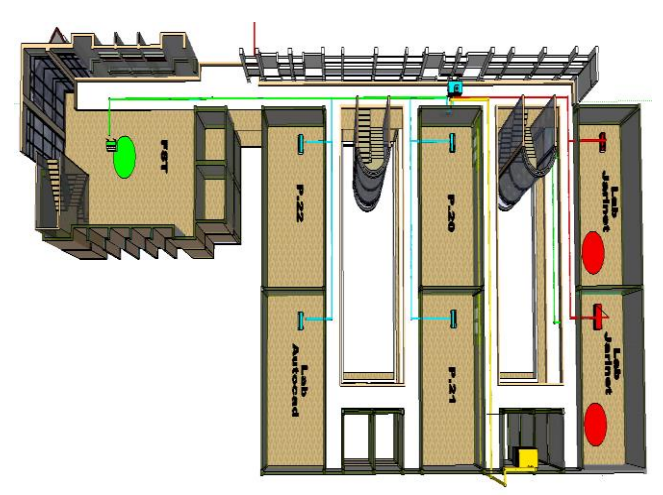

Gambar 3. Gambar Jaringan Lama Lantai 3 Nampak dari Atas

Gambar 3 merupakan gambaran desain jaringan lama di kampus 3 IST AKPRIND yang terlihat dari arah atas. Terlihat kabel LAN yang menghubungkan *server* ke laboratorium Bahasa dan ke laboratorium Pemograman Dasar. Dibanding jaringan baru, jaringan lama mempunyai switch yang berada di ruang yang membutuhkan koneksi internet dan tidak mempunyai switch utama, sehingga dilantai 3 mempunyai lebih dari satu switch yang bisa menambah beban jaringan. Keterangan warna jaringan lama dapat dilihat di tabel 3.

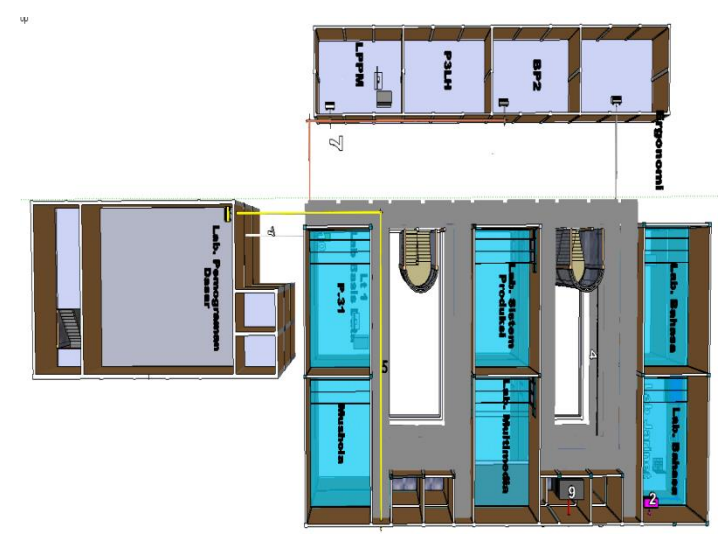

Gambar 4. Jalur Jaringan Baru Lantai 2

Gambar 4. merupakan denah jaringan lantai 2 yang terdapat satu *switch* dan membagi ke berbagai ruangan yang terdiri dari laboratorium Jarinet, Ruang P20, P21, P22, laboratorium *Autocad* dan Ruang Fakultas Sains Terapan. Dibanding jaringan lama yang tidak mempunyai *switch* utama di lantai 2 sehingga harus mengambil koneksi internet dari Lab Basis Data yang berada di Lantai 1. Ada beberapa pembagian prioritas jaringan berdasarkan warna, yaitu merah, hijau dan biru. Jaringan warna merah mempunyai prioritas pertama atau *bandwith* yang paling besar, warna hijau mempunyai urutan prioritas kedua dan biru mempunyai prioritas yang ketiga. Lab yang mendapat prioritas pertama yaitu Lab Jarinet karena merupakan lab yang membutuhkan koneksi internet dalam melakukan praktikum, sedangkan ruang FST mempunyai prioritas kedua karena tidak selalu membutuhkan jaringan internet dalam praktikum, sedangkan ruangan lain tidak begitu membutuhkan jaringan internet.

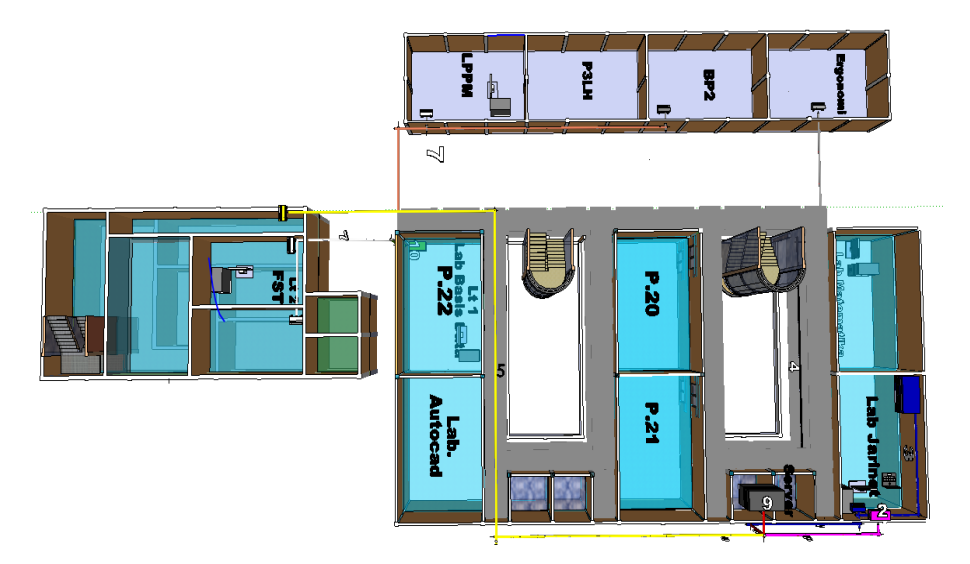

Gambar 5. Gambar Jaringan Lama Lantai 2 dari Arah Atas

Gambar 5. merupakan gambaran desain jaringan lama lantai 2 kampus 3 IST AKPRIND yang terlihat dari arah atas. Terlihat kabel LAN yang menghubungkan *server* ke laboratorium Jarinet dan ruang FST. Permasalahan yang terjadi yaitu ruang Fakultas Sains Terapan (FST) mengambil akses jaringan dari *switch* laboratorium Basis Data yang berada di lantai 1, karena ruang FST yang berada di lantai 2 yang mengambil jaringan internet dari Lab. Basis Data yang berada di lantai 1, sedangkan Lab. Basis Data mengambil jaringan langsung dari *server* yang berada di lantai 3. Seharusnya lantai 2 perlu dipasang *switch* sehingga ruangan lantai 2 yang membutuhkan jaringan internet tidak perlu mengambil akses jaringan dari lantai 1, sehingga bisa mengurangi beban jaringan di Lab Basis Data yang sering tidak terhubung internet karena akses jaringan banyak digunakan di ruangan lain.

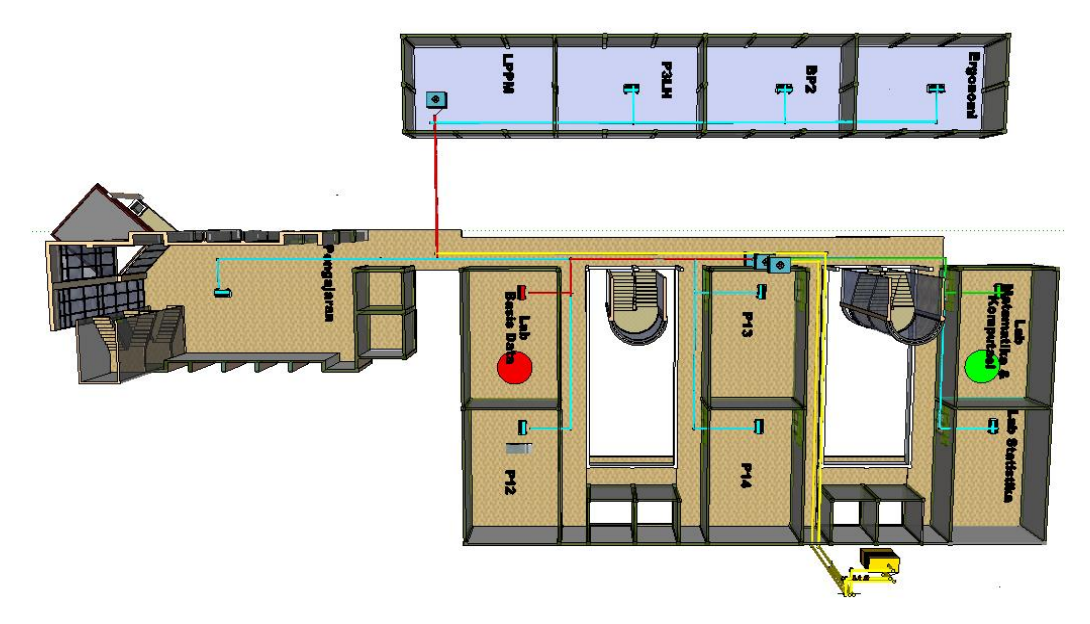

Gambar 6. Jalur Jaringan Lantai 1

Gambar 6 merupakan rangkaian jaringan yang terdapat di lantai 1. Ruangan yang memiliki prioritas pertama yaitu laboratorium Basis Data dan LPPM karena kedua ruangan tersebut harus mempunyai koneksi yang baik dan stabil karena menjadi ruang praktikum dan ruang LPPM yang mempunyai peran penting di kampus 3 IST AKPRIND, prioritas kedua yaitu Lab. Matematika dan Komputasi karena tidak selalu membutuhkan koneksi internet ketika praktikum, dan prioritas ketiga yaitu ruang pengajaran, ruang P.12, P.13, P.14 dan Lab Statistika karena ruangan tersebut tidak sering menggunakan jaringan internet. Dibandingkan jaringan lama salah satu permasalahan yang terjadi di lantai 1 khususnya di Lab. Basis Data yaitu pembagian jaringan dari Lab. Basis Data terlalu banyak karena harus membagi ke beberapa tempat sehingga memunculkan permasalahan koneksi internet yaitu jika salah satu ruangan menggunakan jaringan internet maka di Lab. Basis Data tidak bisa mengakses internet, begitu pula sebaliknya. Sehingga ruangan yang terhubung ke Lab. Basis Data khususnya yang berada di lantai 2 harus mempunyai *switch* utama di lantai 2 sehingga tidak mengganggu koneksi internet yang berada di lantai 1 maka di jaringan baru di gambar IV.29 menempatkan *switch* utama di masing-masing lantai agar ruangan tiap lantai bisa mengambil koneksi internet ke *switch* utama yang sudah ditempatkan di tiap lantai. rincian pembagian *switch* lantai 1 ada pada tabel IV.1.

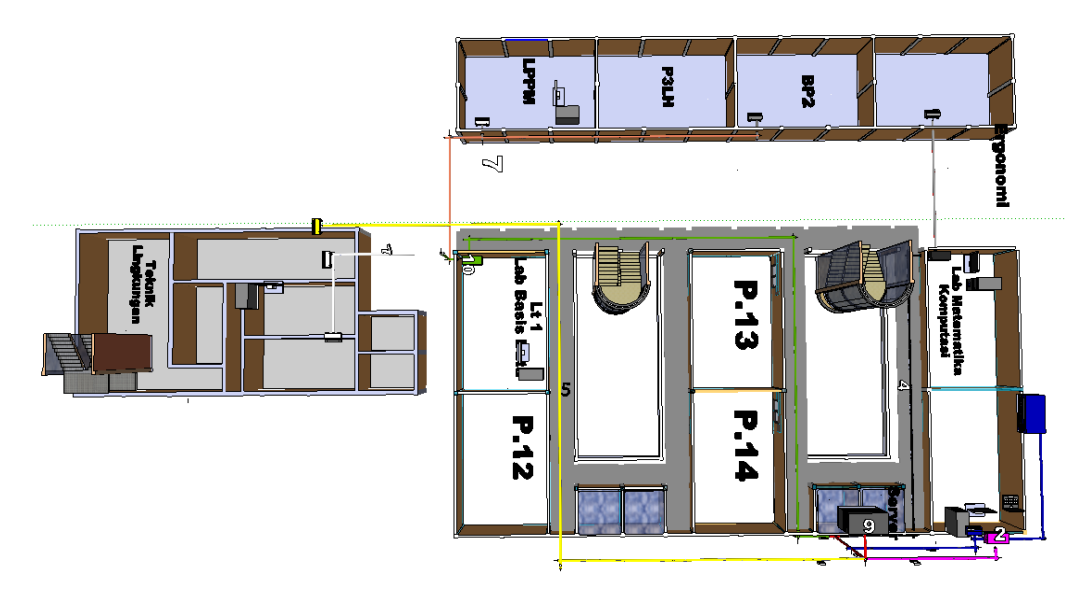

Gambar 7. Gambar Jaringan Lama dari Atas

Gambar 7 merupakan gambaran desain jaringan lama di kampus IST AKPRIND lantai 1 yang terlihat dari arah atas. Terlihat kabel LAN yang menghubungkan *server* ke *switch* yang berada laboratorium Basis Data dan laboratorium Matematika dan Komputasi. Permasalahan yang terjadi di jaringan lantai 1 yaitu salah satu kasus terjadi di Lab. Basis Data membagi jaringan ke beberapa tempat sehingga memunculkan permasalahan koneksi internet yaitu jika salah satu ruangan menggunakan jaringan internet maka di Lab. Basis Data tidak bisa mengakses internet, begitu pula sebaliknya. Sehingga ruangan yang terhubung ke Lab. Basis Data khususnya yang berada di lantai 2 harus mempunyai *switch* utama di lantai 2 sehingga tidak mengganggu koneksi internet yang berada di lantai 1. Untuk rincian komponen warna jaringan dapat dilihat pada tabel 2.

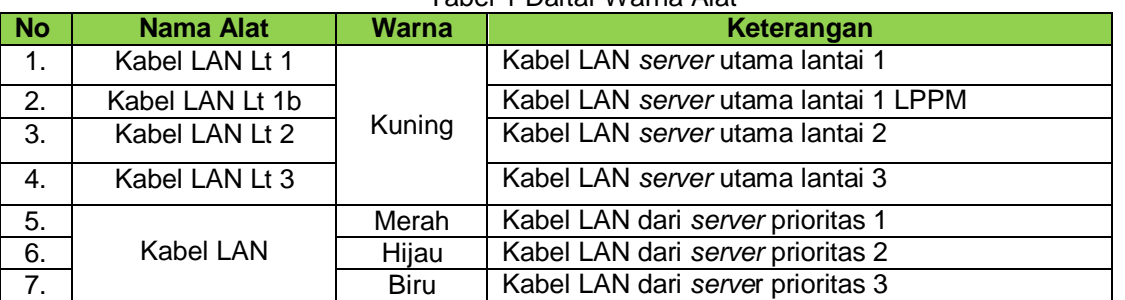

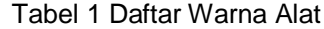

Tabel 1 merupakan daftar warna alat pada jaringan baru kampus 3 IST AKPRIND.

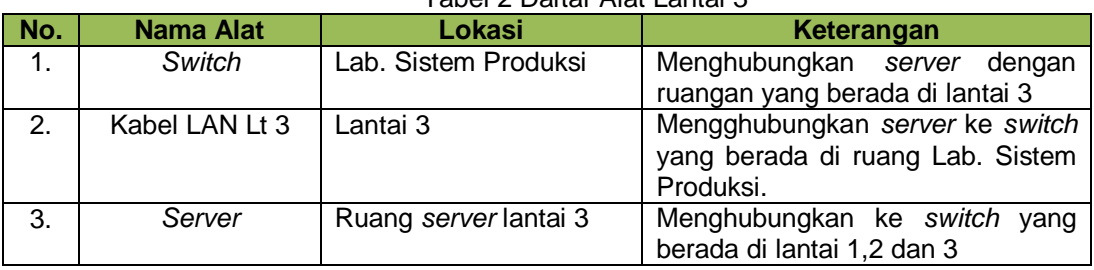

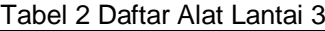

Tabel 2 merupakan tabel daftar alat yang berada di lantai 3

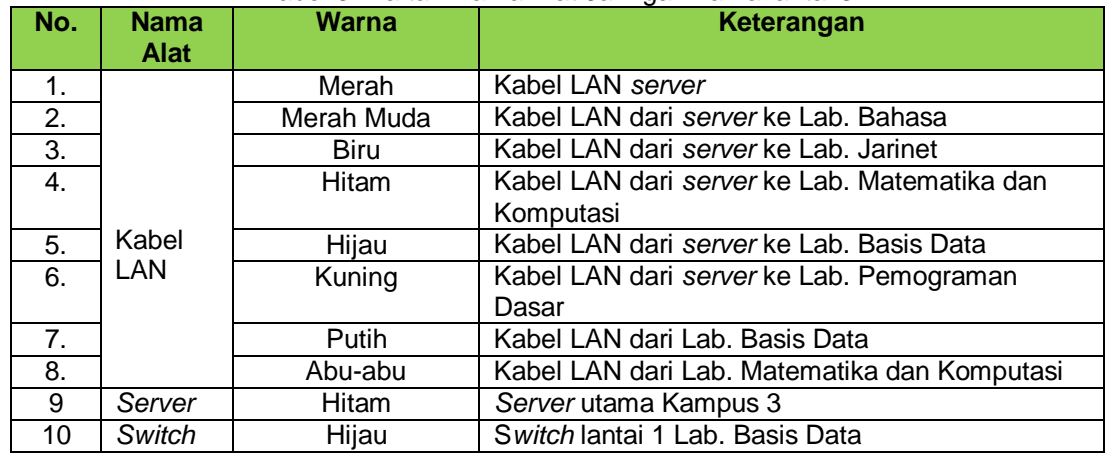

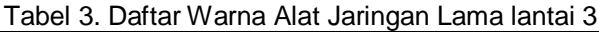

Tabel 3 merupakan daftar warna alat pada jaringan lama yang terdapat di lantai 3, yang menunjukkan jalur jaringan sesuai dengan warna yang ada pada tabel 3

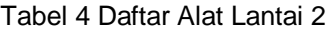

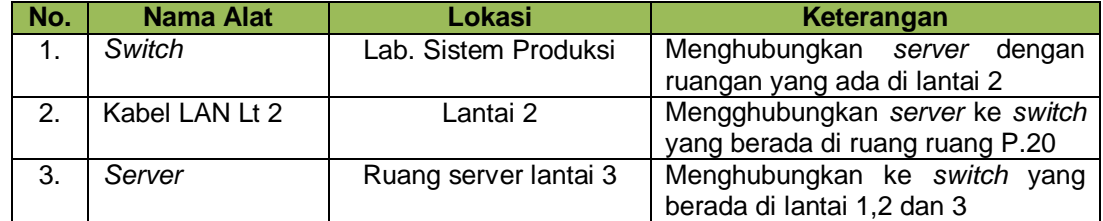

Tabel 4 merupakan daftar alat yang terdapat di lantai 2 pada rancangan jaringan baru.

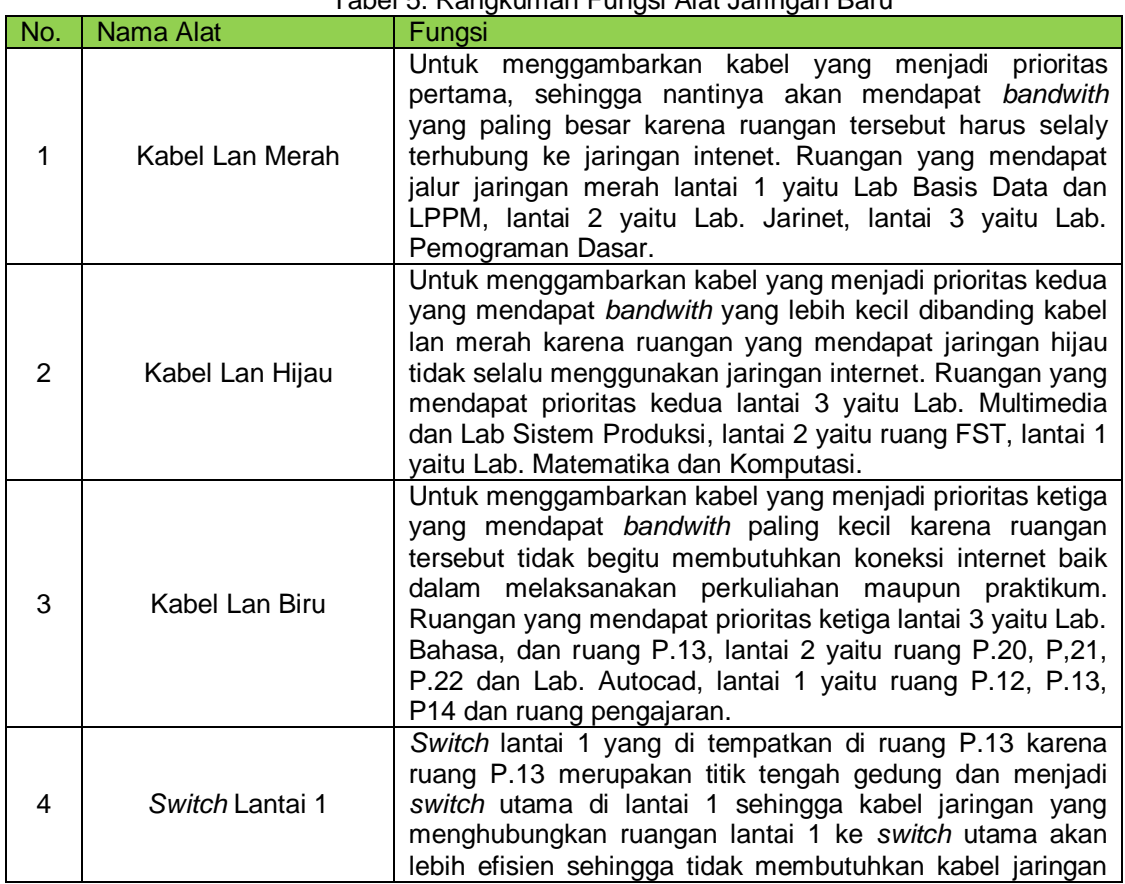

# Tabel 5. Rangkuman Fungsi Alat Jaringan Baru

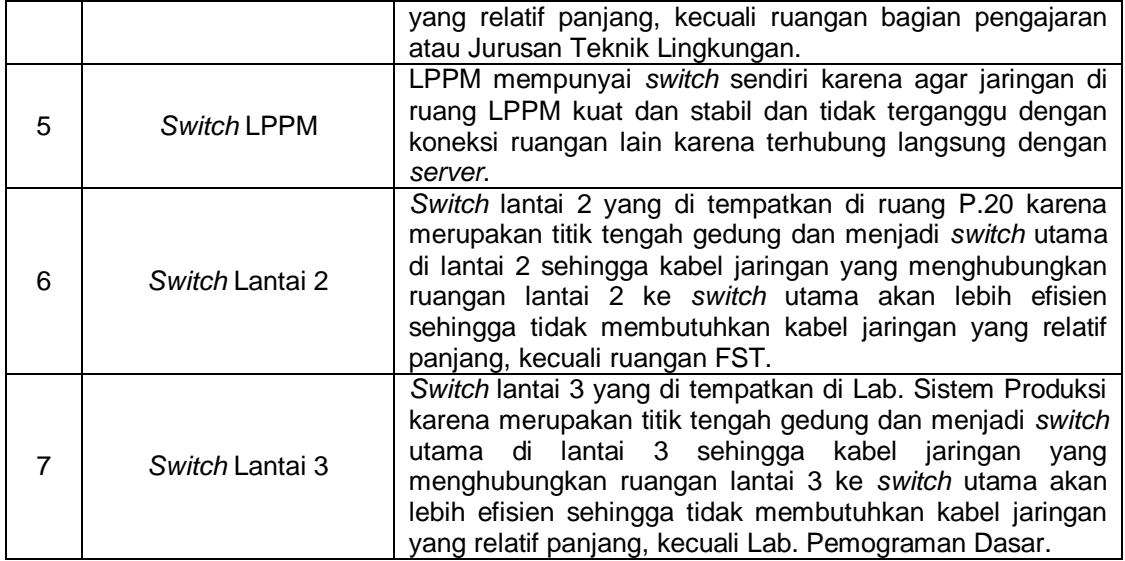

Tabel 5 merupakan rangkuman fungsi dari pewarnaan kabel dan penempatan alat pada jaringan baru di kampus 3 IST AKPRIND.

# **KESIMPULAN**

Setelah membahas dan menganalisis rancangan jaringan menggunakan *google sketchup* dapat diambil beberapa kesimpulan yaitu :

- 1. *Google SketchUp* dapat membantu memberikan visual 3 dimensi dari bentuk jaringan sehingga memudahkan dalam hal *maintenance*.
- 2. Dapat *memberikan* gambaran secara menyeluruh terhadap kampus 3 IST AKPRIND Yogyakarta sehingga memudahkan dalam hal pengembangan jaringan yang ada karena membantu pemetaan jaringan dalam bentuk 3 dimensi.
- 3. Dapat *memberikan* rancangan jaringan baru.
- 4. Dapat dijadikan sebagai alat bantu dalam pengenalan kampus 3 IST AKPRIND dalam bentuk 3 dimensi.

# **DAFTAR PUSTAKA**

Erwin, S., 2010, *Modul Praktikum Jaringan Komputer dan Pengamanannya*. [http://www.cs.unsiah.ac.id,](http://www.cs.unsiah.ac.id/) Diakses : 19 Januari 2016

Fahrurazi, 2014, *Rancang Bangun Peta 3D pada Kawasan Monumen Tsunami Sigli Dengan*  Menggunakan *Google Earth dan Google SketchUp*. [http://simtakp.uui.ac.id/docti/FAKHRURRAZI-](http://simtakp.uui.ac.id/docti/FAKHRURRAZI-rancang_bangun_peta_3d_pada_kawasan_monumen_tsunami_sigli_dengan_menggunakan_google_earth_dan_google_sketchup_pdf)

rancang bangun peta 3d pada kawasan monumen tsunami sigli dengan mengguna [kan\\_google\\_earth\\_dan\\_google\\_sketchup\\_pdf,](http://simtakp.uui.ac.id/docti/FAKHRURRAZI-rancang_bangun_peta_3d_pada_kawasan_monumen_tsunami_sigli_dengan_menggunakan_google_earth_dan_google_sketchup_pdf) Diakses pada 25 Januari 2016

Manullang, Rio., 2014, *Buku Pintar Mendesain Rumah dengan Google SketchUp Edisi Revisi.* Jakarta, PT Elex Media Komputindo

Sopandi, D., 2010,*Instalasi dan Konfigurasi Jaringan Komputer,* Bandung, Informatika

Sukmaaji, A., dan Rianto, 2008, *Jaringan Komputer Konsep Dasar Pengembangan Jaringan*  dan *Keamanan Jaringan,*Andi Publisher, Yogyakarta

Surangki, Hatman., 2012, *Analisis Konfigurasi Jaringan Local Area Network (LAN) pada PT. Madubaru Yogyakarta*, Skripsi S1 Teknik Informatika pada FTI IST AKPRIND Yogyakarta

Ryan., 2010, *Analisis Infrastruktur Jaringan Komputer Di Taman Pintar Jogja*, Skripsi S1 Teknik Informatika pada FTI IST AKPRIND Yogyakarta

Wagito, 2007,*Jaringan Komputer Teori dan Implementasi Berbasis Linux,* Gava Media, Yogyakarta

[http://www.akprind.ac.id/page/kampus-bimasakti,](http://www.akprind.ac.id/page/kampus-bimasakti) Diakses 30 Desember 2015

[http://www.akprind.ac.id/page/sejarah-singkat-ist-akprind-yogyakarta,](http://www.akprind.ac.id/page/sejarah-singkat-ist-akprind-yogyakarta) Diakses 30 Desember 2015

[http://www.mikrotik.co.id,](http://www.mikrotik.co.id/) Diakses 1 Februari 2015